Чтобы разослать смс:

## 1) Шаг 1 - Ввод получателей

Необходимо выбрать функцию "Закачать файл" и указать путь до файла. В апликацию можно загружать файлы с расширениями \*.txt, \*.xls, \*.xlsx, \*.csv. Номера телефонов должны находиться в первой колонке (А), каждый номер в новой строчке.

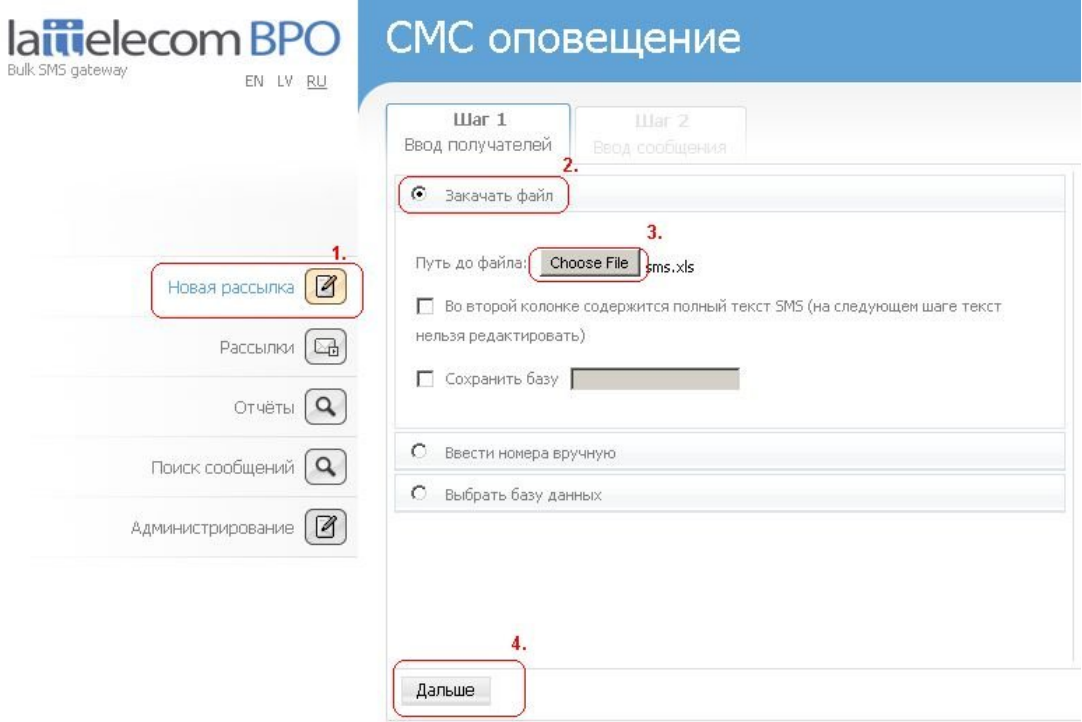

## 2) Шаг 2 - Ввод сообщения

Введите текст сообщения.

Если используются латинские буквы, одно SMS может содержать до 160 знаков. Если этот лимит превышается, посылается сложенная SMS – в результате в каждая часть SMS содержит max 153 знака. Если используются специальные символы (латышские, русские буквы), одно SMS может содержать до 70 знаков. Если этот лимит превышается, посылается сложенная SMS – в результате в каждая часть SMS содержит max 67 знаков. SMS может состоять из 7 частей.

В смс аппликации есть возможность автоматически заменить все спец. символы на латинские (Тип СМС), а также всегда указываюется кол-во сообщений (частей) и оставшихся символов.

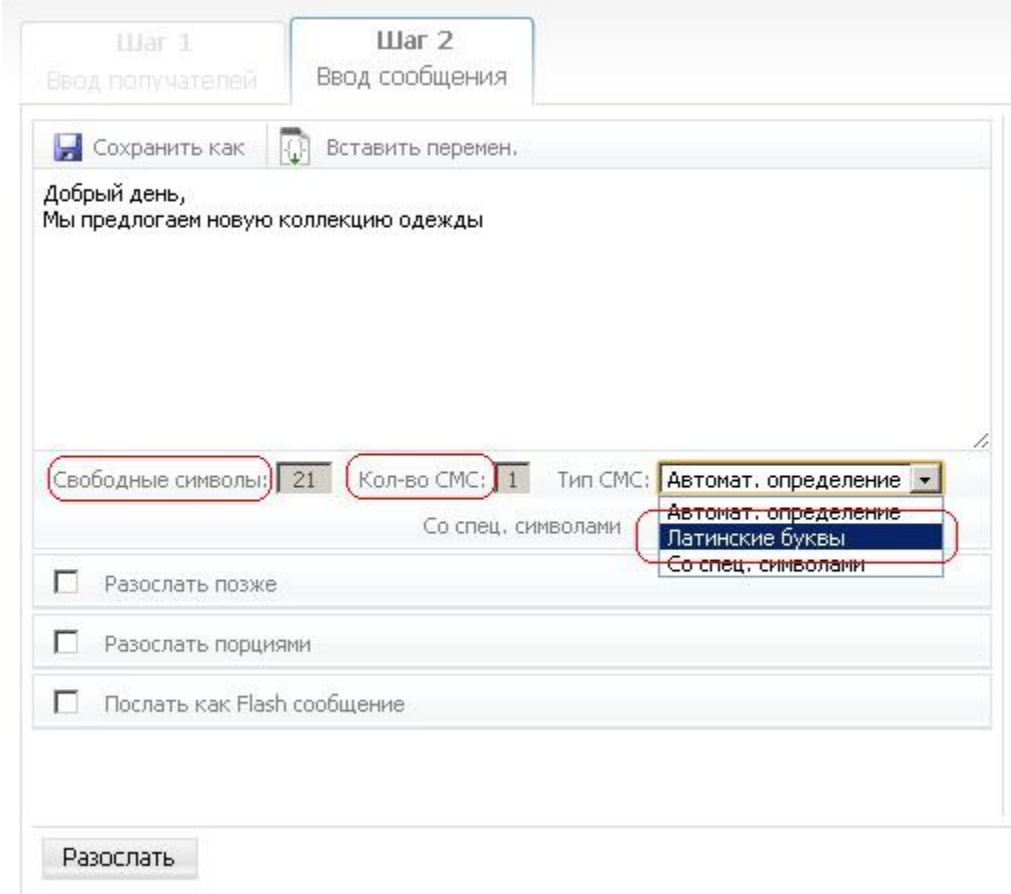

Также есть возможность указать желаемое время рассылки.

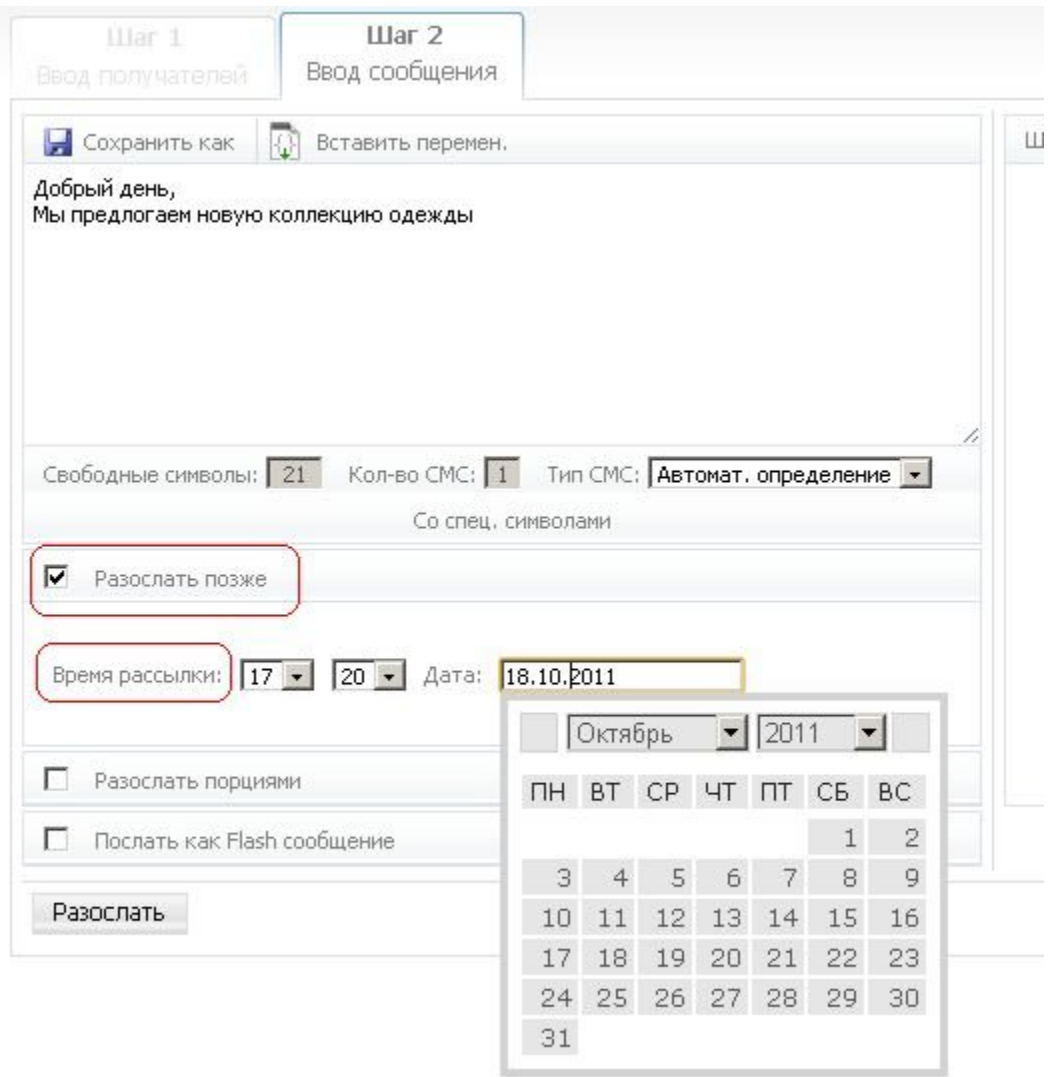

Далее нажимаете "Разослать". Если время рассылки не указано, все смс будут поданы операторам сразу же.